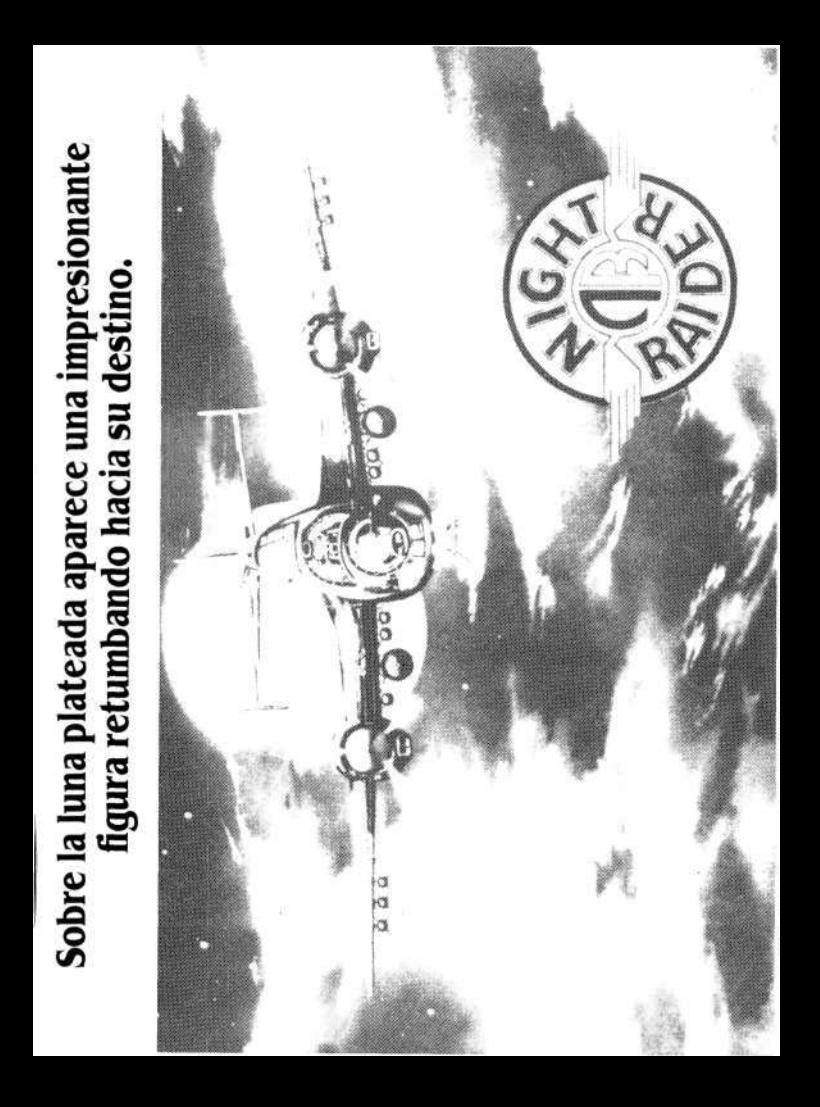

# **NIGHT RAIDER**

### *EL BOMBARDERO NOCTURNO: INDICE*

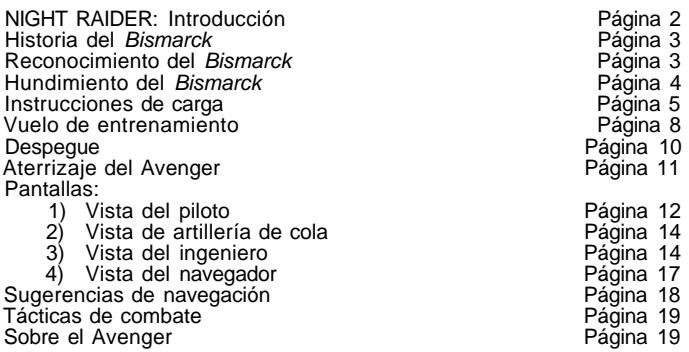

### *NIGHT RAIDER: INTRODUCCION*

NIGHT RAIDER es un juego de vuelo de combate que simula la famosa operación de destruir al más temido de los barcos alemanes, el Bismarck.

En el momento más crucial de la Segunda Guerra Mundial pasas a ser el piloto de un avión bombardero. Te encuentras sobre la cubierta del portaaviones *Ark Royal HMS* y sólo piensas en tu<br>nueva misión: destruir y hundir el acorazado alemán más peligroso de alta mar, el Bismarck.

En el puesto del bombardeo Avenger verás la cabina del piloto con todo tipo de indicadores, interruptores, controles en tiempo real y sentirás toda la emoción de estar ahí. Además puedes ver lo que pasa en el exterior a través de la vista del bombardero. Toma el control de tu nave en el puesto del ingeniero o consulta la pantalla-mapa del navegador con sólo pulsar un botón.

### *HISTORIA DEL BISMARCK*

### EL BISMARCK

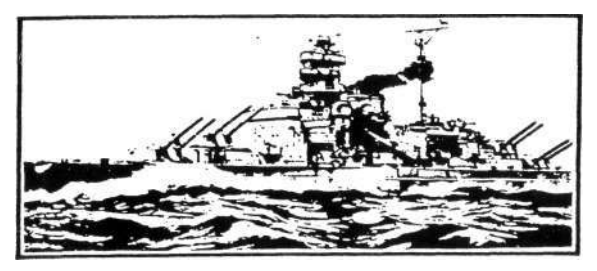

El 4 de febrero de 1936 se celebró con gran ceremonia la botadura del Bismarck. El acorazado de 50.000 toneladas se convertiría en el barco alemán más famoso de la Segunda Guerra Mundial. Con 880 pies de longitud y 120 pies de ancho, el *Bismarck* disponía de 8 ame-<br>tralladoras de 38 cm., controladas remotamente, y otras 6 ametralladoras de 15 cm. Los flancos y torretas fueron protegidos por un blin-<br>daje de 13 pulgadas de grosor. El *Bismarck,* además de ser un buque de querra, también podía transportar 6 aviones Arador Ar 196, que despegaban desde su cubierta en misiones de reconocimiento.

### *RECONOCIMIENTO DEL BISMARCK*

El Bismarck zarpó a la mar el 18 de mayo de 1941, acompañado por el crucero Prinz Eugen, escoltado por 5 petroleros y 2 barcos de suministros. El objetivo era que el Bismarck actuara como cebo: atrayendo a los buques escolta de convoyes importantes y permitiendo que el Prinz Eugen fuera a destruirlos.

En la noche del 20 de mayo de 1941 un grupo de agentes secretos noruegos, que cubría la red costera desde Oslo a Stavanger, cuyo líder era Viggo Axelssen, iban a dar el golpe más grande y decisivo de toda la guerra, el Bismarck.

### MAPA DE ESCANDINAVIA

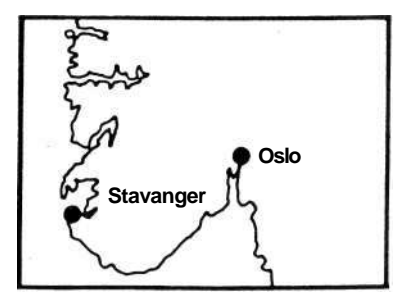

Axelssen alertó inmediatamente a las Fuerzas Británicas, quienes como parte de la operación "Cheese" transmitieron mensajes codificados a través de todos sus contactos, llegando hasta Londres.

Justo después de la medianoche del 20 de mayo, el comandante Norman Dennis, de los Servicios de Inteligencia de la Marina Real, fue despertado por un cable urgente del capitán Harry Denham, enviado de la Fuerza Naval de Estocolmo. El crucero sueco Gotland había localizado la ruta de la flota alemana. Este mensaje, junto con el recibido a través de los agentes noruegos, pedía acción inmediata. El mando costero RAF fue alertado para que rastreara la costa noruega hasta que los barcos fueran localizados e identificados. Los Servicios de Reconocimiento Fotográfico conocían con exactitud la posición del Bismarck y del Prince Eugen, en Korsfjord, la entrada al puerto de Bergen.

A las 9 p.m. del 21 de mayo, el admirante Tover, comandante en jefe de la Marina Real, mandó que el crucero Hood, junto con el Prince of Wales y 6 destructores, marchara hacia Iceland y tras cargar combustible defendiera la zona suroeste de la isla.

El 24 de mayo, a las 5.35 a.m., el Bismarck fue localizado.

### *HUNDIMIENTO DEL BISMARCK*

Hood fue el primero en disparar desde una distancia de 25.000 yardas. Desafortunadamente todos los proyectiles fallaron (cada uno de

una tonelada). Los alemanes contestaron al ataque y alcanzaron su obietivo. El Hood se hundió, arrastrando consigo a casi toda su tripulación (sólo quedaron tres supervivientes).

Sobre las 10 p.m., 9 aviones Swordfishs, del Escuadrón 825, despegaron desde el portaaviones Victorius, cargados con torpedos de 18 pulgadas. Cuando se encontraron sobre el objetivo, los lanzaron en medio del fuego antiaéreo. Uno de ellos dio en el blanco bloqueando el timón de babor. Aunque el daño había sido mínimo se había demostrado que el *Bismarck no* era invencible. El acorazado se convirtió en un fácil blanco, moviéndose a sólo 8 nudos en círculos lentos.

En el momento del ataque del Bismarck, el buque de guerra Ark RoyaI se encontraba en ruta hacia St. Nazaire en Bretaña para efectuar una reparación.

Sobre las 9 p.m. del 26 de mayo, 15 Swordfishs despegaron desde la cubierta del Ark Royal.

El oficial en jefe del Bismarck, admirante Lutjens, envió el siguiente mensaje a Berlín: "Barco imposible de maniobrar. Lucharemos hasta el final. Larga vida al Führer."

En la noche del 25 de mayo llegó secretamente a la cubierta del Ark Royal un nuevo prototipo de avión de torpedos construido por los americanos. Su nombre era el Grumman Avenger, que pronto se convertiría en el bombardero más conocido de la Segunda Guerra Mundial.

A las 9.30 a.m. del 26 de mayo, el Avenger había destruido las dos torretas de proa principales y las dos torretas de popa. Siguiendo el plan de ataque, las primeras en hundirse fueron las de popa, sobre las 10.20 a.m.

### *INSTRUCCIONES DE CARGA*

#### **ATARI ST**

Inserta el disco NIGHT RAIDER en la unidad y enciende el ordenador. El programa se cargará y funcionará automáticamente. Inserta el ratón en la puerta 1.

### **COMMODORE 64/128**

#### **Cassette:**

Inserta NIGHT RAIDER en tu cassette y, si es necesario, rebobina la cinta hasta el principio de la cara 1. Pulsa **SHIFT** y **RUN/STOP**  simultáneamente, y después pulsa **PLAY** en tu cassette. NIGHT RAIDER se cargará y funcionará automáticamente.

#### **Disco:**

Inserta el disco NIGHT RAIDER en la unidad y enciende el ordenador. Teclea **LOAD"\*",8,1.** NIGHT RAIDER se cargará y funcionará automáticamente.

Conecta el joystick a la puerta 2.

### **SPECTRUM 48K**

Pon en marcha tu ordenador Spectrum y cassette, como se muestra en el manual de instrucciones. Introduce la cinta NIGHT RAIDER en tu aparato de cassette y, si es necesario, rebobina la cinta hasta el principio de la cara 1.

Teclea **LOAD""** y pulsa **RETURN.** Pulsa **PLAY** en tu cassette. NIGHT RAIDER se cargará y funcionará automáticamente.

#### **SPECTRUM 128K/+2**

Enciende tu Spectrum 128K, inserta el disco NIGHT RAIDER y, si es necesario, rebobina la cinta hasta el principio de la cara 1.

Cuando aparezca la primera pantalla (Spectrum) mueve el cursor sobre **TAPE LOADER** y pulsa **RETURN.** Después pulsa **PLAY** en el cassette. NIGHT RAIDER se cargará y funcionará automáticamente.

### **SPECTRUM 128K/+3**

Enciende tu Spectrum +3 e inserta el disco NIGHT RAIDER en la unidad, con la etiqueta hacia arriba.

Cuando aparezca la primera pantalla (Spectrum +3) mueve el cursor sobre **LOADER** y pulsa **RETURN.** NÍGHT RAIDER se cargará y fun-<br>cionará automáticamente.

### **AMSTRAD CPC**

#### **Cassette:**

Enciende el ordenador, inserta NIGHT RAIDER en tu cassette y, si es necesario, rebobina la cinta hasta el principio de la cara 1.

Pulsa **CONTROL** y tecla pequeña **ENTER** simultáneamente y des-pués cualquier otra tecla. Pulsa **PLAY** en el cassette. NIGHT RAIDER se cargará y funcionará automáticamente.

#### **AMSTRAD CPC**

#### **Disco:**

Enciende el ordenador, inserta el disco NIGHT RAIDER, con la etiqueta hacia arriba, teclea **:CPM** y después pulsa **RETURN.** NIGHT RAIDER se cargará y funcionará automáticamente.

#### **IBM PC Y COMPATIBLES**

Enciende tu IBM PC o compatible como se muestra en el manual de instrucciones. Inserta el disco DOS en la unidad (unidad A en un sistema de doble unidad). Cuando DOS esté cargado inserta tu disco NIGHT RAIDER con la etiqueta hacia arriba. Para cargar NIGHT RAI-DER teclea **RAIDER** y pulsa **ENTER.** NIGHT RAIDER puede ser ins-talado en disco duro utilizando **"INSTALL.BAT".** 

#### **COMMODORE AMIGA**

Instala tu Amiga como se muestra en el manual de instrucciones. Inserta NIGHT RAIDER con la etiqueta hacia arriba, enciende el ordenador y coloca la flecha sobre el icono NIGHT RAIDER. NIGHT RAIDER se cargará y funcionará automáticamente.

#### **SERIES APPLE II**

Inserta el disco NIGHT RAIDER en la unidad con la etiqueta hacia arriba y enciende el ordenador. NIGHT RAIDER se cargará y funcionará automáticamente.

### *VUELO DE ENTRENAMIENTO*

Antes de entrar en la zona de combate te recomendamos que practiques cómo pilotar el Avenger, aunque ya tengas mucha experiencia con otros aviones.

Ten en cuenta que en el momento de este suceso histórico el Avenger era tan sólo un prototipo, por lo que los pilotos más experimentados de la época tuvieron que familiarizarse rápidamente con los diferentes controles.

### **CONTROLES**

ASCENDER: Joystick hacia **ATRAS.** 

DESCENDER: Joystick hacia **DELANTE.** 

VIRAR A DERECHA: Joystick a **DERECHA.** 

VIRAR A IZQUIERDA: Joystick a **IZQUIERDA.** 

FRENAR: pulsa la tecla **K** (en CBM64/Amiga/IBIV1 utiliza **F1**).

Para controlar el interruptor (de encendido/apagado, de **ARRIBA a ABAJO, "1 " a "3" , etc.).**  Utiliza el joystick/ratón para mover el cursor sobre la pantalla de

control hasta que señale la opción deseada. Después pulsa **DISPARO.** 

VISTA DEL PILOTO: Pulsa 1.

VISTA DEL INGENIERO: Pulsa 2.

VISTA DEL NAVEGADOR: Pulsa 3.

VISTA DE ARTILLERIA DE COLA: Pulsa 4.

Para cambiar entre CURSOR DISPARO y CONTROL DE PALANCA DE MANDO (YOKE) (en la pantalla del piloto), pulsa **SPACE BAR** (o el botón derecho del RATON en ciertos ordenadores). Utiliza F en la IBM PC y compatibles o Amiga.

DISPARAR: Pulsa **DISPARO** con el joystick (o el botón izquierdo del RATON en algunos ordenadores).

En la versión Apple del NIGHT RAIDER la tecla **OPEN APPLE** puede ser utilizada para disparar o para señalar un destino en la pantalla del navegador.

DISPARAR TORPEDO (varía en función del ordenador que estés utilizando):

ATARI ST: Pulsa dos veces **L** (una para prepararlo y la segunda para dispararlo).

SPECTRUM & AMSTRAD: Como en el Atari ST.

IBM PC: Pulsa dos veces **F2** (una para prepararlo y la segunda para dispararlo).

AMIGA: Como IBM PC.

CBM 64: Pulsa dos veces **F3**.

APPLE: Como en el Atari ST.

PANTALLA DE STATUS: Pulsa la tecla **S** (pulsa **F10** en IBM & Amiga).

PAUSA: Pulsa **P** (pulsa **F7** en CBM 64).

En el CBM 64 utiliza **F5** para encender/apagar el sonido.

TERMINAR (varía en función del ordenador que estés utilizando):

ATARI ST: Pulsa dos veces **ESC.** 

SPECTRUM & AMSTRAD: Pulsa **Q**.

IBM PC: Pulsa **ESC.** 

Amiga: Pulsa **ESC.** 

Apple II: Pulsa simultáneamente **CONTROL** y **R.** 

CBM 64: Pulsa simultáneamente **RUN/STOP y RESTORE.** 

#### **NOTA PARA LOS USUARIOS DE SPECTRUM y AMSTRAD CPC**

Si no utilizas el joystick utiliza las siguientes teclas: ASCENDER: **N**. DESCENDER: **J**. VIRAR A DERECHA: **X**. VIRAR A IZQUIERDA: **Z**. DISPARAR ARMAS: **I**. Todas las otras teclas son iguales que las mencionadas anteriormente.

### **NOTA PARA LOS USUARIOS DE IBM PC Y COMPATIBLES**

Las teclas CURSOR (flecha) se utilizan de la siguiente manera:

PANTALLA DEL PILOTO: Para mover la palanca o el punto de mira.

PANTALLA DE ARTILLERIA DE COLA: Para mover el punto de la mira.

PANTALLA DEL INGENIERO: Para mover el cursor entre los interruptores.

#### PANTALLA DEL NAVEGADOR: Para mover el cursor.

En la pantalla del navegador utiliza **SPACE BAR** para señalar tu destino; en la pantalla del piloto para disparar proyectiles.

En la pantalla del ingeniero pulsa simultáneamente **SHIFT** y las teclas **CURSOR** para mover una palanca o interruptor.

Panel de control/vista del ingeniero

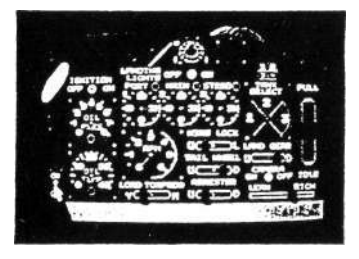

### *DESPEGUE*

Para despegar correctamente:

- 1. Enciende la luz del ingeniero pulsando LIGHT ON (o el interruptor de luz).
- 2. Selecciona tanque de combustible tecleando 1, 2 ó 3 en el segmento de combustible.
- 3. Ajusta la mezcla de combustible (rico para despegar, pobre para volar).
- 4. Lleva THROTTLE KNOB (indicador de aceleración) a su posición máxima.
- 5. Pon ARRESTER hacia ARRIBA.
- 6. Comprueba que WING LOCK (ALAS CERRADAS) está activado.
- 7. Enciende el motor pulsando ON.
- 8. Regresa a la pantalla del piloto pulsando **1**.
- 9. Suelta el freno pulsando **K**.
- 10. Cuando llegues al final de la pista de despegue dirige lentamente la nariz del Avenger hacia arriba, moviendo el joystick hacia ATRAS.
- 11. Cuando la cubierta del Ark Roya/ desaparezca de la pantalla estarás volando. Vuelve a la pantalla del ingeniero (pulsa 2) para ajustar la mezcla del combustible y la aceleración (a valores

medios). El Avenger dejará de temblar y conservarás el combustible. Haz esto rápidamente o tu avión puede explotar.

### *ATERRIZAR*

#### **Sitúate en dirección hacia el** *Ark Royal* **(ver ajuste del patrón de vuelo de la página ) y haz lo siguiente:**

- 1. Accede a la pantalla del ingeniero pulsando **2**.
- 2. Enciende las luces de aterrizaje (LANDING LIGHTS).
- 3. Comprueba que ARRESTER (GANCHO) está hacia ABAJO.
- 4. Reduce tu velocidad aerodinámica por debajo de 175 mph.
- 5. Comprueba que el altímetro (ALTIMETER) indica entre 50 y 100 pies.
- 6. Desciende a no más de 4 pies por segundo.
- 7. Comprueba que la nariz del Avenger está nivelada o ligeramente hacia arriba.
- 8. Coloca el TREN DE ATERRIZAJE (LANDING GEAR) y el GANCHO (ARRESTER) hacia ABAJO.

### *PANTALLAS*

Ahora que has terminado tus sesiones de entrenamiento la Fuerza Aérea está preparada para mandarte a un combate real.

Para que todos los participantes tengan las mismas oportunidades el capitán te pedirá que elijas una paja. La paja más corta corresponde a la misión más difícil.

Si prefieres otra misión vuelve a mezclar las pajas e inténtalo otra vez. Sin embargo, no hagas esto demasiadas veces o el capitán pensará que no eres tan buen piloto.

Una vez elegida tu misión prepárate para un ataque contra las fuerzas navales alemanas.

### *CUATRO VISTAS DESDE EL AVENGER*

Hay 4 posibles puntos de vista desde tu bombardero Avenger. Para pasar de una pantalla a otra pulsa la tecla apropiada. A continuación describimos cada una de las pantallas.

# *1. Vista del piloto*

Esta es la cabina del piloto. En este momento vuelas con tu nave desde esta pantalla. Comprueba que no vas demasiado alto, demasiado bajo, demasiado deprisa o demasiado despacio.

En esta pantalla también puedes disparar torpedos, aunque gran parte del combate se realiza desde la posición de artillería de cola.

Vista de la cabina del piloto

A continuación te presentamos una descripción de cada uno de los controles de la cabina del piloto, junto con información de cómo utilizar estos controles durante el vuelo y en combate.

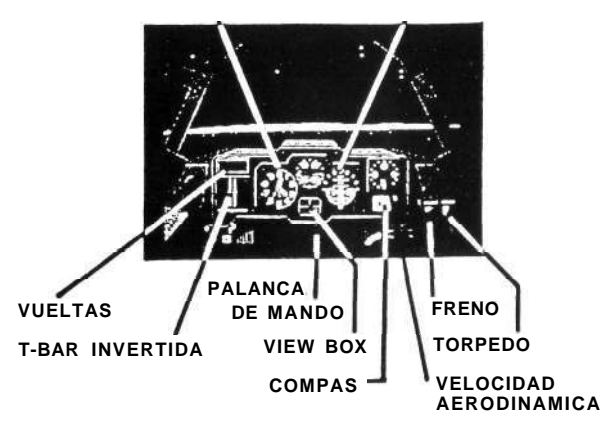

**ALTITUD HORIZONTE ARTIFICIAL** 

**AIRSPEED (velocidad aerodinámica):** Los números del indicador aparecen en unidades de 100.

Para AUMENTAR la velocidad mueve hacia delante la palanca de aceleración.

Para DISMINUIR la velocidad mueve hacia atrás la palanca de aceleración.

**ALTITUD (altitud):** Este indicador muestra la altura del Avenger en relación con el nivel del mar.

La aguja más larga indica la altitud en unidades de 10.

La aguja mediana, la altitud en unidades de 100.

La aguja más pequeña indica la altitud en unidades de 1.000.

**ARTIFICIAL HORIZONTE (horizonte artificial):** Indica dónde está el horizonte en relación con el mar (fuera de la vista del piloto). Esto es muy importante cuando vueles por la noche, entre nubes o en otras situaciones de baja visibilidad.

**VERTICAL SPEED (velocidad vertical):** Los números indican velocidad alta o baja en unidades de 10.

**INVERTED T-BAR (T-bar invertida):** Indica la posición de los alerones y del timón.

**COMPASS (compás):** Para comprobar que vas en el rumbo correcto. Si estás en línea con la señal roja sigues el plan de vuelo.

**BRAKE (freno):** Para frenar en la pista de aterrizaje. Para parar lleva el freno hacia delante pulsando la tecla **K.** 

**THROTTLE (aceleración):** Aumenta tu potencia. Para hacerlo sube o baja la palanca de aceleración.

**YOKE (palanca de mando):** Utilízala para maniobrar la nave. ASCENDER: Joystick hacia **ATRAS.**  DESCENDER: Joystick hacia **DELANTE.**  VIRAR: Joystick a izquierda o derecha.

**TORPEDO:** Cuando la palanca esté hacia delante, el torpedo está a punto de ser disparado. Para preparar tu torpedo pulsa la tecla L. Para disparar el torpedo vuelve a pulsar **L.** 

**ROUNDS REMAINING (munición restante):** Cuando el indicador llegue a cero habrás agotado todas tus municiones.

## *2. Vista de la artillería de cola*

Vista de la artillería de cola

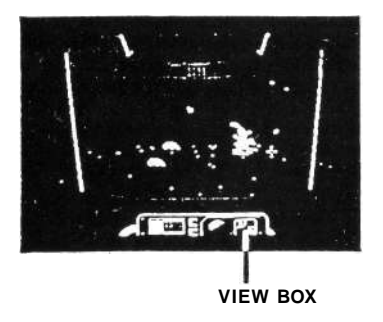

**ROUNDS REMAINING (munición restante):** Cuando el indicador llega a cero habrás agotado todas las municiones.

**CONTROL DEL PUNTO DE MIRA:** Utiliza el joystick/ratón para mover el punto de mira sobre los objetivos.

**VIEW BOX:** Parpadeará cuando tu presencia sea necesaria en otras posiciones (por ejemplo, si hay un ataque en cualquiera de las otras cuatro pantallas disponibles).

### *3. Vista del ingeniero*

Desde esta pantalla preparas los despegues y aterrizajes del Avenger. Además comprueba si todo está en orden. Si tienes problemas o alguna avería, lo mejor es que vuelvas al Ark Royal antes de que se compliquen las cosas.

Pantalla del ingeniero

A continuación te describimos cada uno de los controles de la visita del ingeniero, junto con información de cómo utilizar estos controles en aterrizajes, despegues o cualquier otro tipo de maniobras.

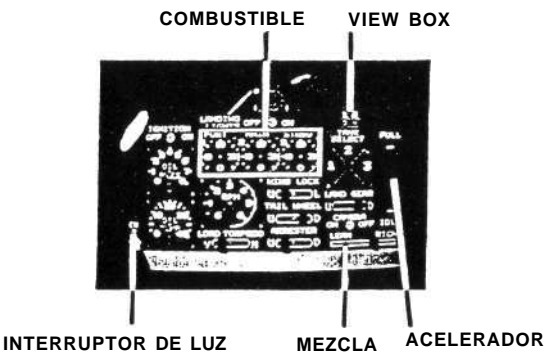

**LIGHT SWITCH (interruptor de luz):** Apaga las luces del ingeniero cuando no utilices la pantalla del ingeniero, ya que éstas pueden delatar tu posición al enemigo. Para apagar/encender las luces pulsa ON/OFF.

**IGNITION (ignición):** Después de ajustar todos los controles enciende los motores del Avenger. No los apagues mientras vuelas.

**THROTTLE (aceleración):** Aumenta/disminuye la aceleración del motor controlando la velocidad. En vuelo normal debe estar abierto aproximadamente a 3/4.

**MIXTURE (mezcla):** Esta palanca ajusta la mezcla de combustible y el aire que corre a través del motor. Utiliza combustibles ricos para despegar o ante situaciones de emergencia. Utiliza una mezcla más pobre para vuelos normales.

**LANDING LIGHTS (luces de aterrizaje):** Este interruptor controla las luces de la pista situada en la cubierta del Ark Roya/. Si no están encendidas no puedes aterrizar. Una vez encendidas sigue las líneas de aterrizaje.

**FUEL (combustible):** Los tres cuadrantes representan tus tres tanques de combustible. Selecciona un tanque antes de poner en marcha los motores. Cuando el tanque esté vacío cambia a otro tanque. El tanque de combustible principal es el número 2; este tanque tiene el triple de combustible que los tanques del ala (números 1 y 3). Si tu avión empieza a perder velocidad, ¡cuidado!, el tanque está casi vacío. Cambia inmediatamente a otro tanque que contenga combustible y el motor se volverá a poner en marcha automáticamente.

**CAMER A (cámara):** Enciéndela antes de despegar, para grabar y poder ver después tu ataque del Bismarck.

**TORPEDO :** Si planeas atacar al Bismarck, comprueba que el Avenger lleva torpedos. Para cargar los torpedos coloca el interruptor LOAD TORPEDO a YES antes de despegar.

TAIL WHEEL y LANDING GEAR (rueda de cola y tren de ate**rrizaje):** Comprueba que ambas están hacia ABAJO antes de intentar aterrizar. Durante el vuelo normal ambas deben estar hacia ARRIBA.

**ARRESTER (gancho):** Este gancho (situado en la parte posterior del bombardero) permite que el Avenger se enganche a los cables de aterrizaje de la cubierta del Ark Royal. Sin este gancho el avión no podría parar y se saldría de la pista. Comprueba que está hacia ABAJO antes de intentar el aterrizaje.

**WIN G LOCK (alas cerradas):** Las alas deben estar cerradas antes de intentar un despegue.

**RPM :** Revoluciones por minuto. Mide la velocidad del motor. Para ajustar la velocidad mueve el acelerador ARRIBA o ABAJO. Intenta no sobrerrevolucionar el motor. La línea roja se encuentra a 5.000 rpm.

**OIL PRESSURE/OI L TEMPERATUR E (presión del aceite / temperatur a del aceite):** Mira frecuentemente estos indicadores y comprueba que el motor funciona suavemente. No dejes que la temperatura del aceite suba por encima de 00 ni que la presión caiga por debajo de 00. Ambas circunstancias pueden producir daños en el motor. Si el motor falla deberás intentar un aterrizaje forzoso si no quieres estrellarte.

**NOTA : En las versiones Amstra d CPC y Spectrum no hay cámara .** 

# **4.** *Vista del navegador*

Desde esta pantalla trazarás "planes de vuelo" e informes monitorizados sobre la posición del enemigo. En algunas versiones de NIGHT RAIDER el mapa incluye cuatro cuadrantes. Para ir de un cuadrante a otro mueve el cursor con tu joystick/ratón.

### *TRAZA TU PLAN DE VUELO*

- 1. Mientras estás en la pantalla del navegador mueve el joystick para seleccionar el cuadrante deseado.
- 2. Con el joystick/ratón mueve el cursor a la posición deseada y pulsa **DISPARO.** (El cursor destino caerá en el mapa.)
- 3. En la pantalla del piloto ponte en línea con la marca del compás que indica tu rumbo.

Pantalla del navegador

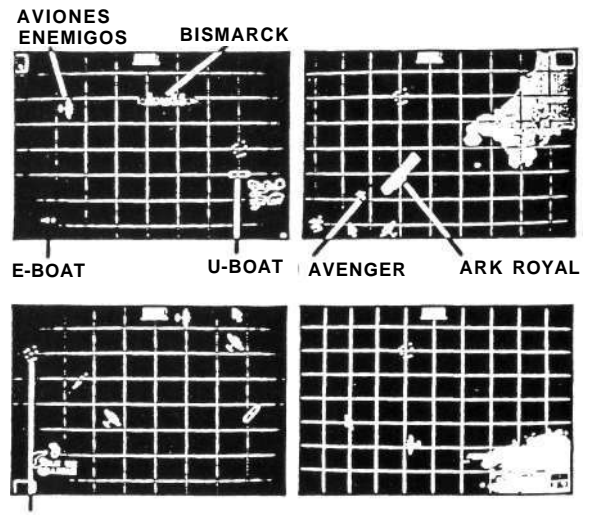

**MINAS** 

**AVENGER:** Esta es la posición del Grumman Avenger que pilotas.

**ARK ROYAL:** Tu base, el portaaviones HMS Ark Royal.

**AVIONES ENEMIGOS:** Emplazamientos de radar del avión enemigo Dornier.

Cada avión en el mapa representa de 1 a 20 de estos aviones, volando en formación.

**E-BOATS:** Son la respuesta alemana a los barcos del tipo PT americanos. Cada uno de ellos dispone de fuego antiaéreo.

Cada barco en el mapa representa de 1 a 5 barcos navegando juntos.

**U-BOATS:** Son submarinos alemanes armados con fuego antiaéreo y torpedos. Son muy peligrosos, ya que sólo pueden ser localizados cuando salen a la superficie.

Cada uno de ellos representa de 1 a 5 submarinos U-Boats navegando juntos.

**BISMARCK:** ¡Tu objetivo!

### *SUGERENCIAS DE NAVEGACION*

- Regresa frecuentemente al Ark Royal. Podrás recargar combustible y munición. Cuando tu avión sufra daños vuelve inmediatamente a la base.
- Realiza algunos vuelos de prueba para saber hasta dónde puedes llegar con un tanque de combustible lleno. Aunque hundas el Bismarck aún debes tener suficiente combustible para volver al Ark Royal si quieres terminar con éxito tu misión.
- Cuando aterrices mantén hacia arriba la nariz del Avenger, mantén tu velocidad aerodinámica por debajo de 100 mph. y comprueba que no desciendes a más de 5 pies por segundo.
- Cuando te acerques al Ark Royal para aterrizar no te preocupes si te acercas por la parte de atrás. Tan pronto como enciendas las luces de aterrizaje, el Ark Royal se situará en posición de aterrizaje.
- Comprueba regularmente tu pantalla de status (pulsando la tecla **S**) para ver la magnitud del daño sufrido en el Ark Royal y en tu Avenger.

• Si agotas el combustible o si fallan los motores del Avenger intenta un aterrizaje forzoso en el océano. Si tienes éxito serás rescatado y vivirás para contarlo.

**Aterrizaje forzoso:** Aterriza suavemente. Vuela a la menor velocidad posible (por debajo de 100 mph.) y con el tren de aterrizaje hacia ARRIBA. Cuando golpees el agua apaga inmediatamente el motor y espera a que llegue el equipo de rescate.

### *TACTICAS DE COMBATE*

- Cuando dispares torpedos vuela lentamente. De esta manera los torpedos irán al ras del agua y aumentarán tus posibilidades de un disparo perfecto.
- Siempre que puedas vuela a menos de 2.000 pies para evitar ser descubierto por los radares enemigos. Esta táctica es muy útil también para bombardear submarinos y para aterrizar en el Ark Royal.
- Si las luces de localización te siguen, evítalas cambiando rápidamente de dirección.
- Recuerda tener apagadas las luces de la pantalla del Ingeniero. excepto cuando son necesarias. El fuego antiaéreo aumenta si el enemigo puede verte.
- Elimina todos los E-boats y U-boats que puedas antes de intentar torpedear al *Bismark*. Si no, el Ark Royal seguirá en peligro, aunque el *Bismark* haya sido hundido.
- Sobre todo protege al Ark Roval. Evita las confrontaciones, a no ser que el *Ark Royal* esté en peligro, porque el fuego antiaéreo puede destruir fácilmente tu Avenger.

### *SOBRE EL AVENGER*

El Grumman Avenger —nombre en clave "Blackhawk"— se ganó la reputación del bombardero más peligroso de la Segunda Guerra Mundial. Rápidamente se convirtió en el bombardero standard utilizado por la Fuerza Naval Americana, fabricándose en grandes cantidades.

La tripulación del Avenger está compuesta por tres hombres: un piloto, un artillero y un operador de navegación/radio, que también controla el arma inferior en algunos modelos.

Tras el éxito de la operación "Blackhawk" contra el Bismark, los Avengers se utilizaron en el combate de Midway de junio de 1942, contra los japoneses en Rubuul, y en febrero de 1944 destruyeron a más de 250 aviones japoneses en las islas Turk.

Actuaron en las campañas navales del Pacífico y del Atlántico y también se utilizaron en operaciones anti-submarinos. A principios de febrero de 1943 fueron transportados en pequeños buques de escolta y en la primavera de 1944 habían eliminado a todos los submarinos enemigos de las principales líneas de navegación.

Características del Avenger:

**Envergadura:** 54 pies de 2 pulgadas. **Motores:** Dos ciclones R-2600 fila doble Wright. **Máxima potencia:** 1.600 BHP **Velocidad máxima:** 300 mph. **Capacidad de carga:** 2.000 libras de bombas o un torpedo standard.

**Otros armamentos:** Arma de calibre 50 en la capota frontal y otra controlada desde la torreta.

#### **Créditos**

© 1988. Gremlin Graphics Software Ltd./ACME Animation.